## *EXPORT GERBER DAT Z EAGLE*

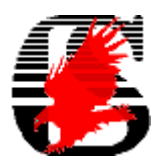

 V českých zemích je návrhový systém Eagle jeden z nejpoužívanějších. Proto jsme se rozhodli usnadnit práci některým z Vás, kteří s tímto návrhovým systémem pracují krátce a s generováním výstupních souborů pro fotoplotr a vrtacích dat nemají zkušenosti. Také větší ochrana licence autorů v blízké době znemožní generovat data z klasických " BRD" souborů, vytvořených na zkušebních verzích. Pro export gerber dat jsme vytvořili dva soubory, tzv. joby a to pro jednovrstvé a dvouvrstvé DPS. Generování výstupů pro vícevrstvé plošné spoje je obdobné a každý si po vyzkoušení těch jednodušších nastaví export dat sám.

## **Generování výstupů z návrhového systému Eagle pomocí "job" souborů :**

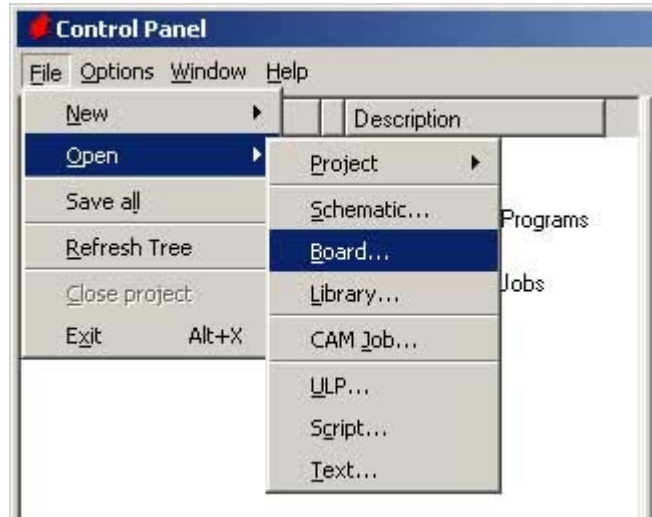

1. Otevřete soubor "BRD" v menu File :

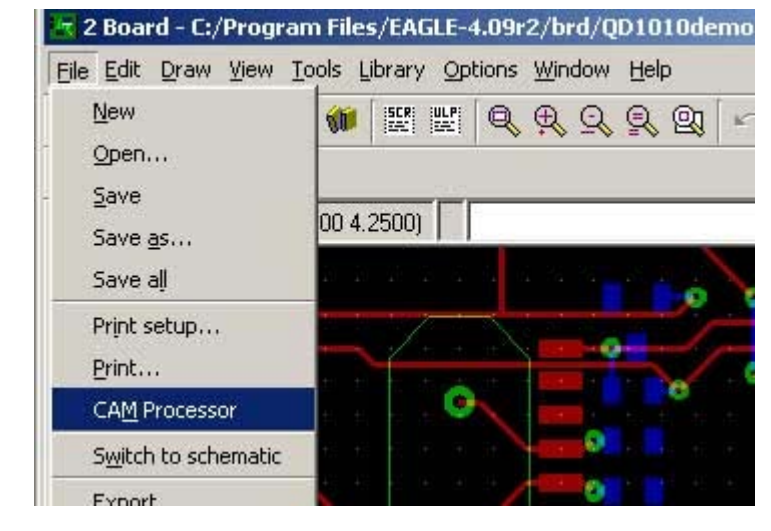

2. V menu File spusťte CAM Procesor :

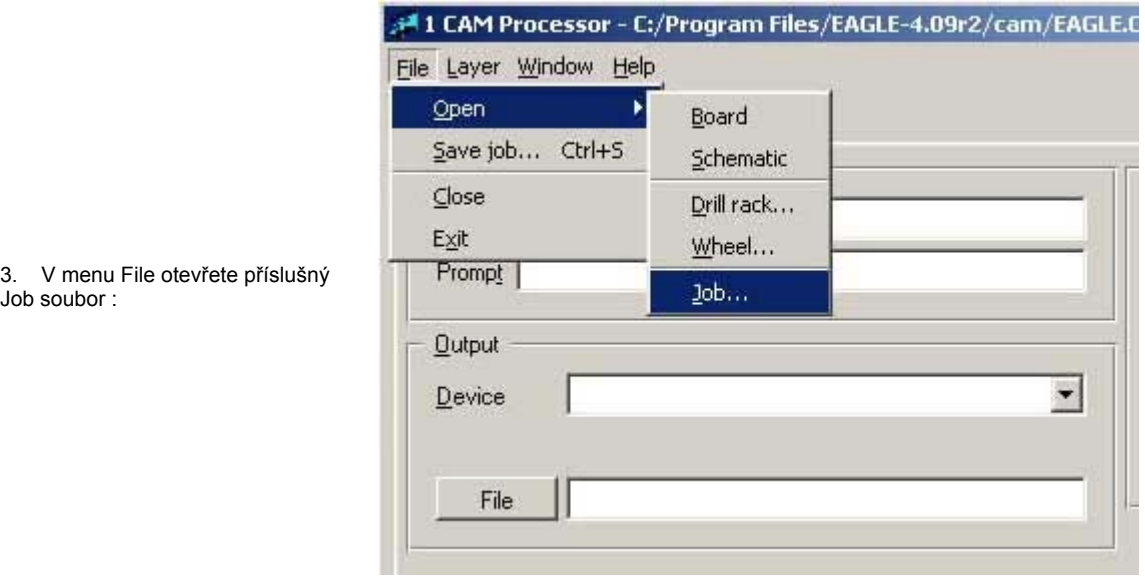

4.

- spusťte job tlačítkem

Process Job

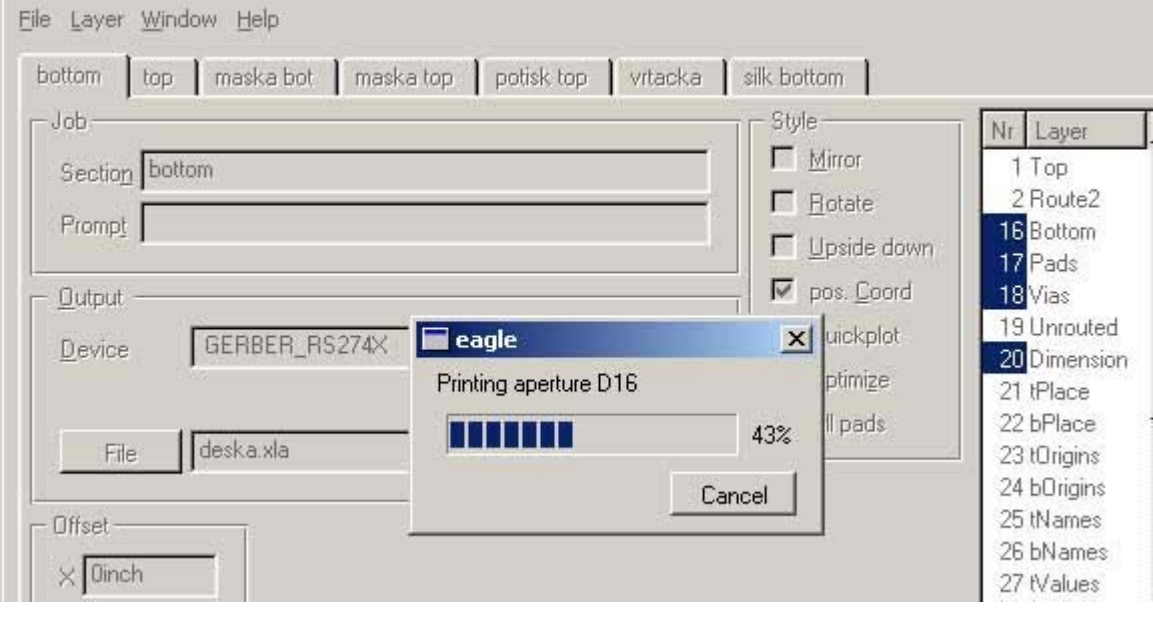

5. Do stejného adresáře, ze kterého byl soubor "BRD" spuštěn se vygenerují gerber data pro jednotlivé vrstvy (\*.gbr ), vrtací soubor (\*.exc ) a informační soubory ( \*.gpi a \*.dri ). Tyto soubory nám zašlete společně s objednávkou.

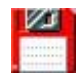

**job-eagle.zip** obsahuje job soubory pro jedno a dvouvrstvé DPS a konfigurační soubor tool.drl

Případné dotazy zasílejte na **pcb@pragoboard.cz**